# **Vejledning**

## **Adgang til avisartikler og anmeldelser fra egen computer**

**Adgangen er via [http://bibliotek.dk/,](http://bibliotek.dk/) først skal der oprettes et login.**

- **Klik på "Log ind" øverst til højre på forsiden.**
- **Vælg "Opret ny bruger" og indtast din mailadresse og tal/bogstaver fra kontrolkoden.**
- **Klik på Opret ny bruger-knappen.**
- **Du modtager en mail hvor du skal bekræfte din tilmelding ved at klikke på linket. Dette gøres for at andre ikke kan tilmelde dig fordi de kender din mailadresse. Mailen kommer fra: noreply@dbc.dk.**
- **Herefter kommer du til en side hvor du skal klikke på "Log ind".**
- **Vælg kodeord.**
- **Du kan nu logge ind med den mailadresse og det kodeord du har valgt.** $\bullet$

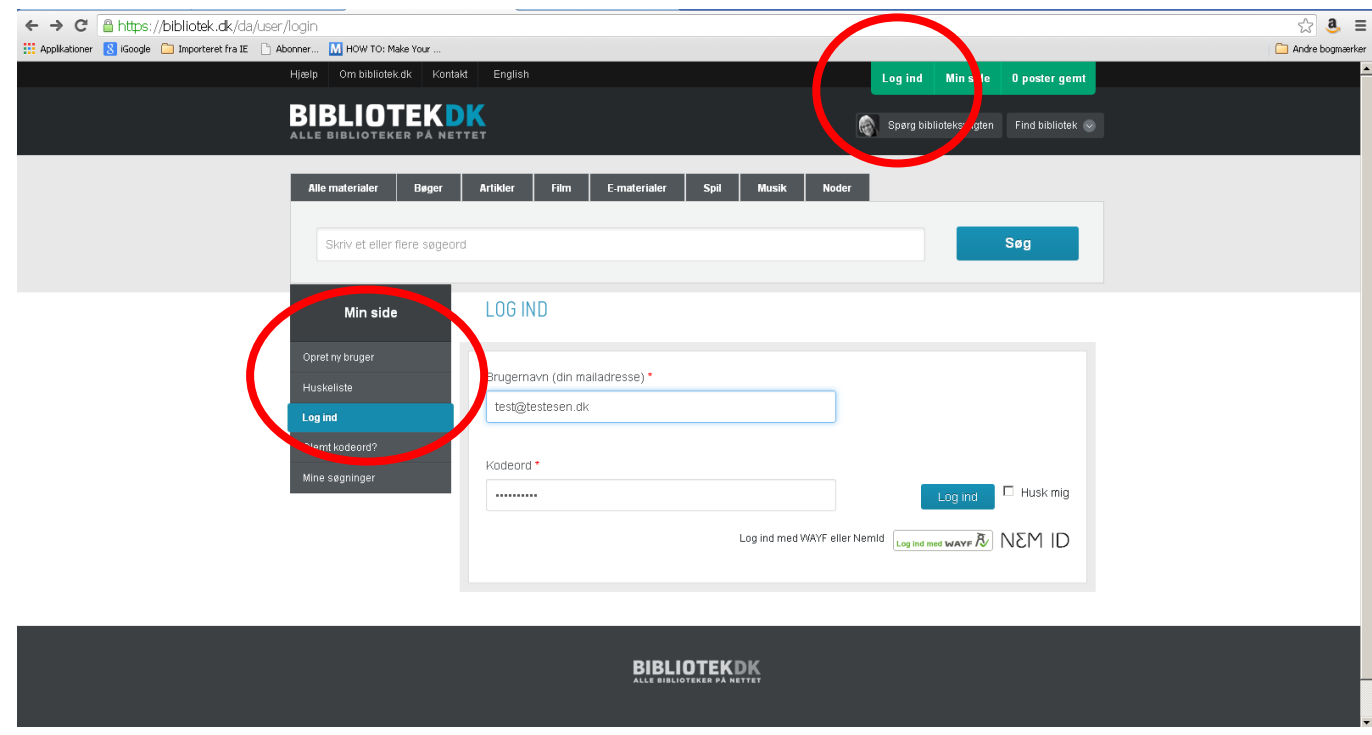

#### **Du skal gemme dit favoritbibliotek.**

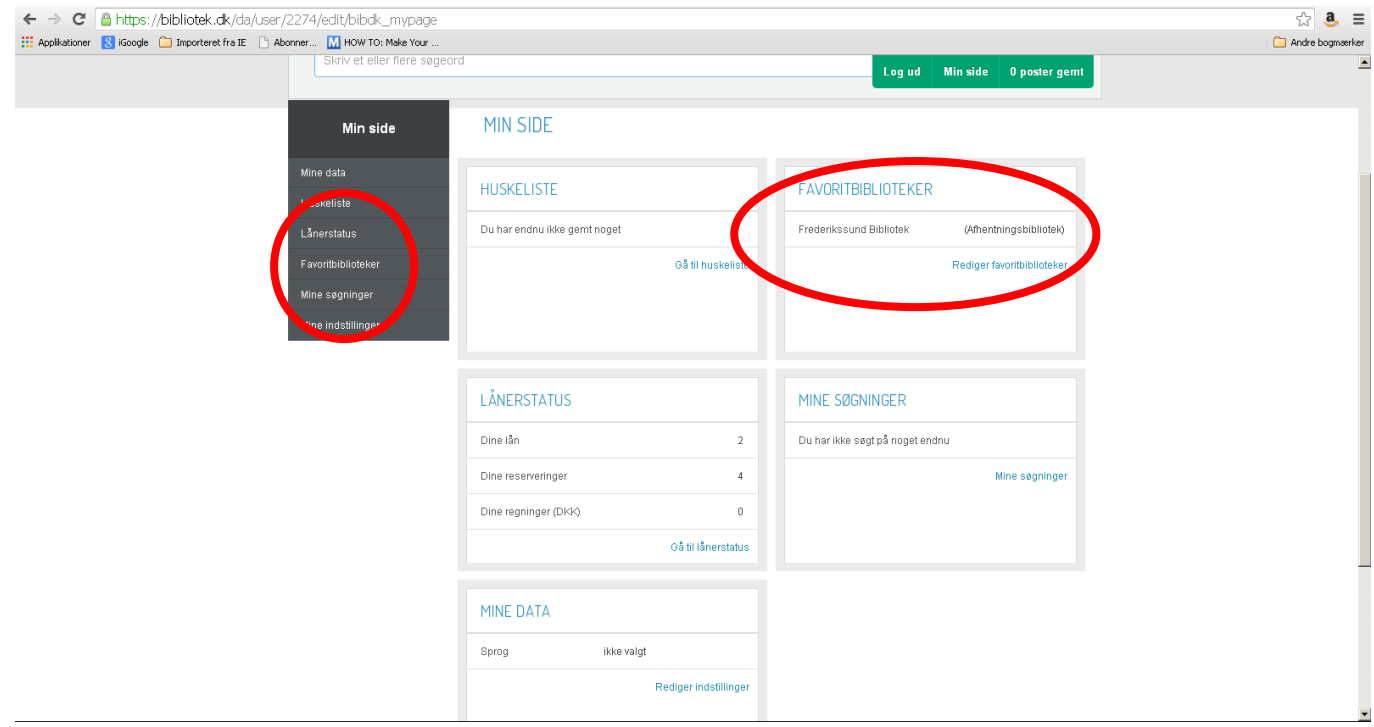

## **Og personlige data (CPR og pinkode)**

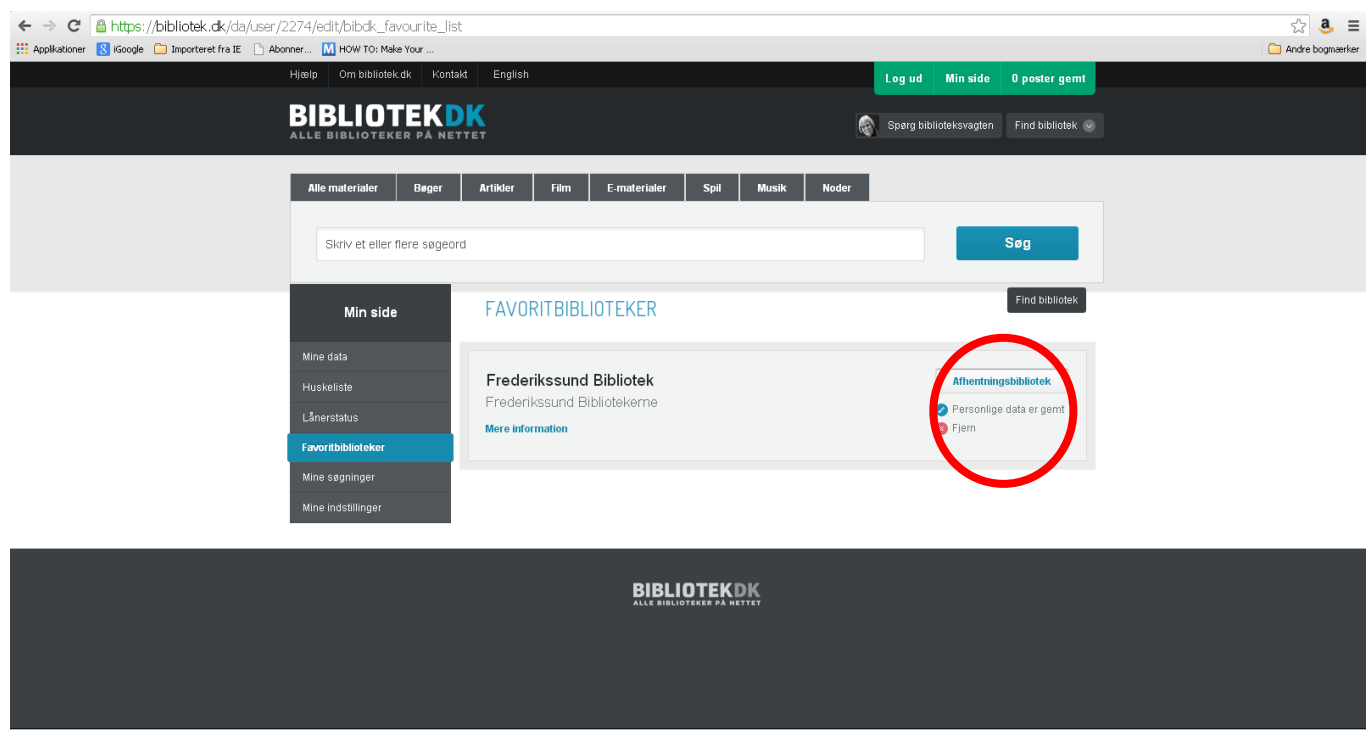

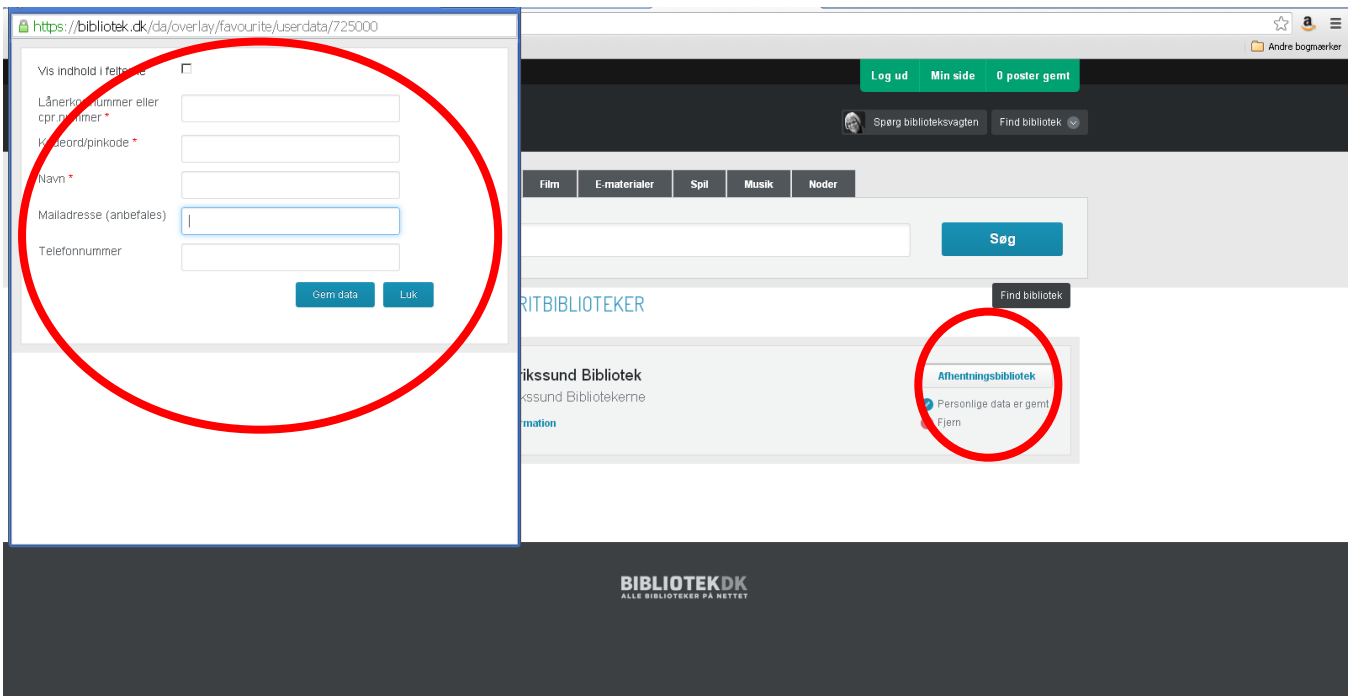

#### **Lav en arikelsøgning**

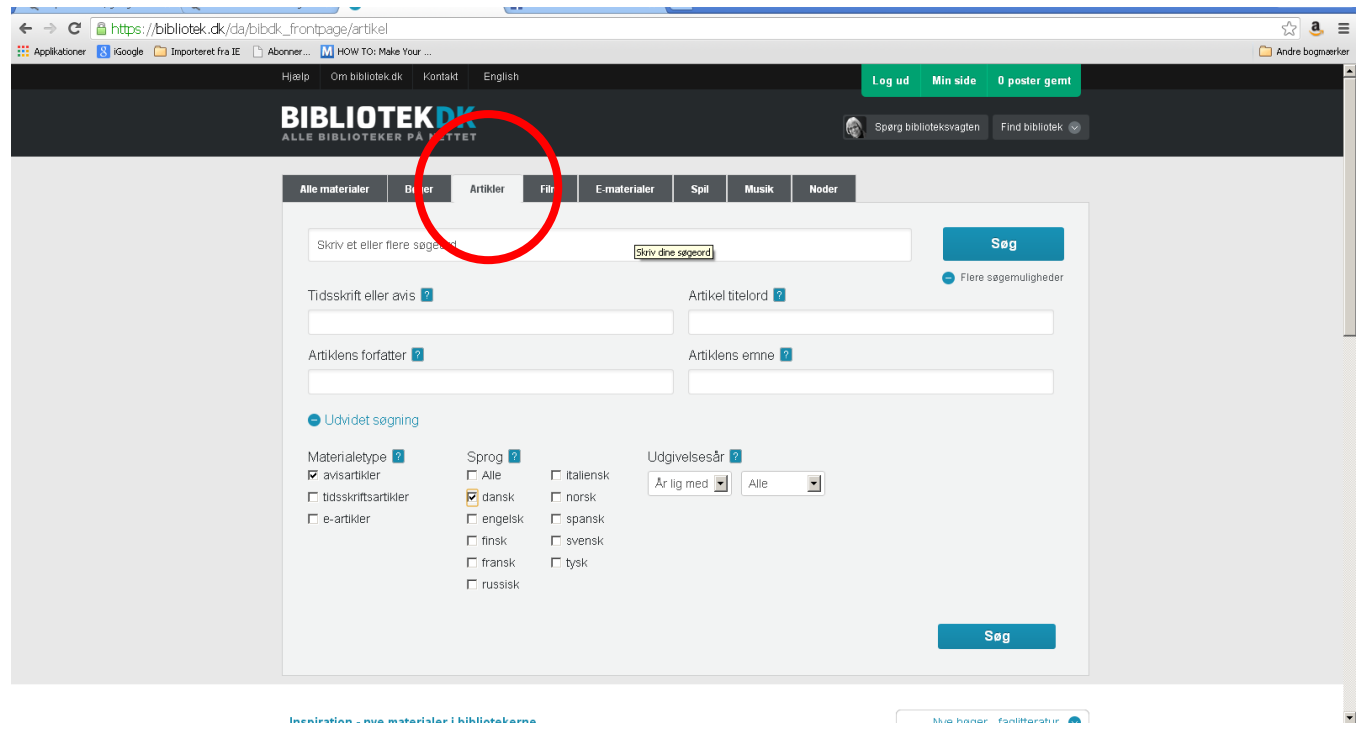

## **Tryk "mere information".**

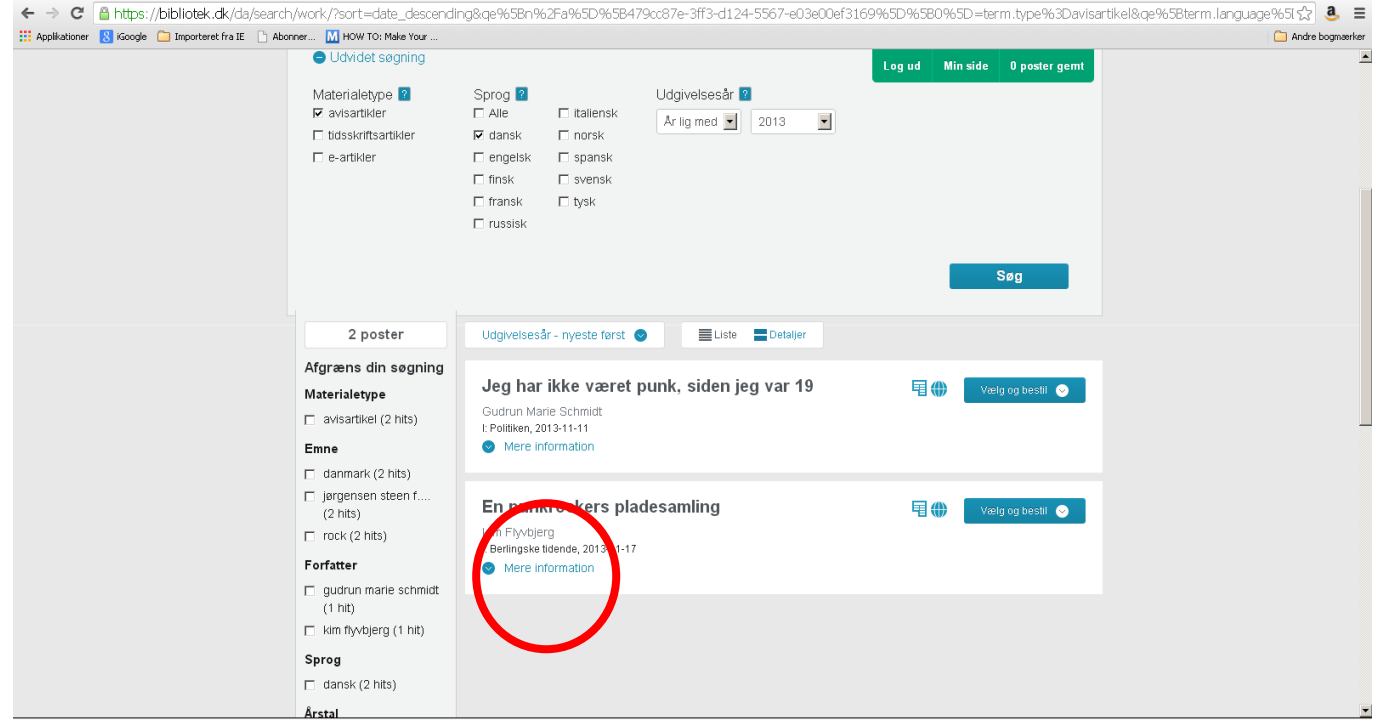

## **Tryk "læs artiklen fra Infomedia".**

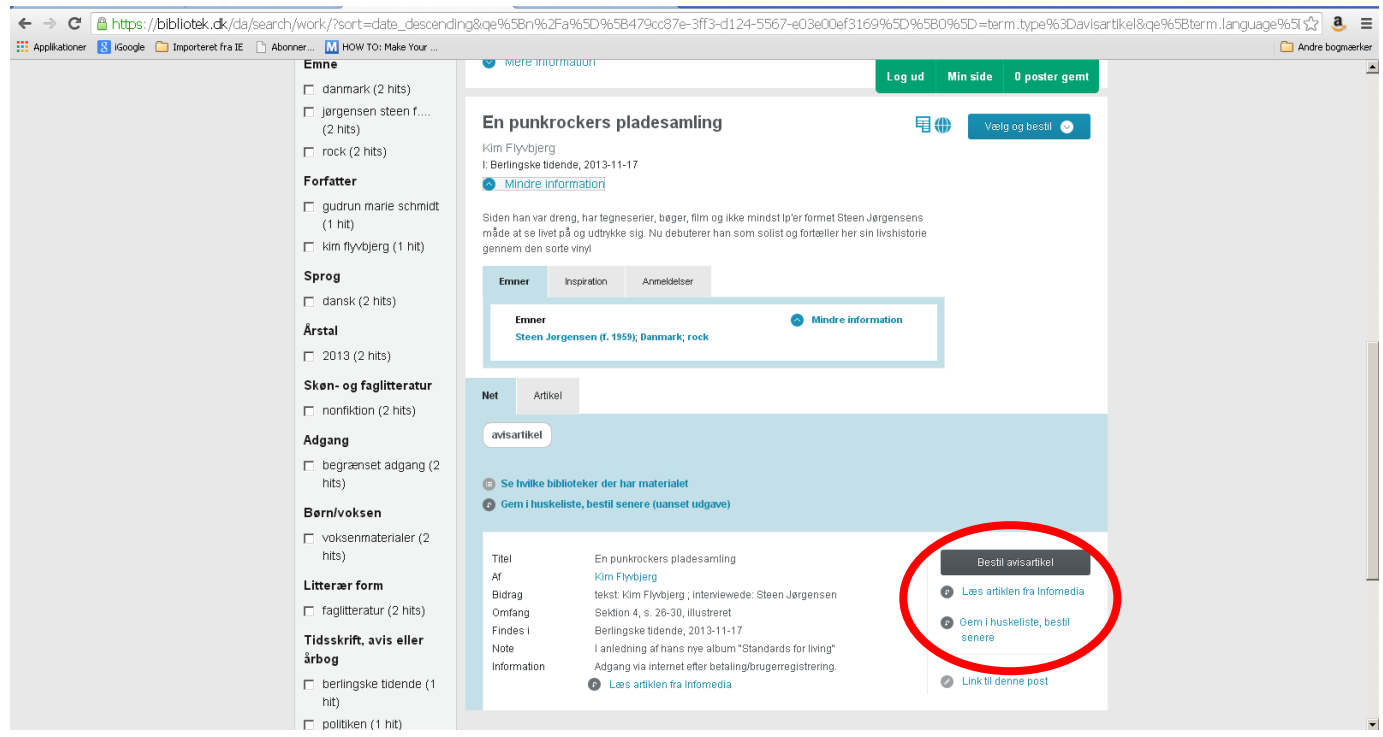